## Instant **Church Directory<sup>™</sup>**<br>
Online

## **Login Instructions for the Online Member Directory**

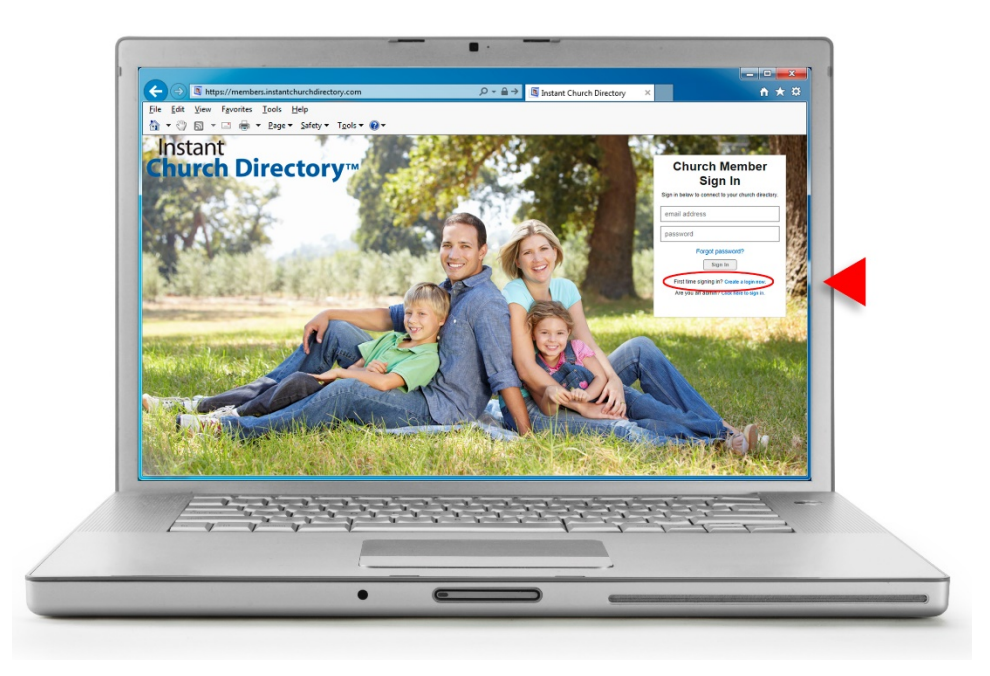

**Online Member Directory** (only available if your church has this feature enabled)

- 1. Go to members.InstantChurchDirectory.com
- 2. Click on the link: First time signing in? [Create a login now.](https://members.instantchurchdirectory.com/signup)
- 3. Enter the email address as it is listed in the family portion of the directory.
- 4. Create a password. The password must be 8 characters long, and contain at least two of the following special characters: capital letters, numbers or symbols.
- 5. Retype the password to confirm it and click "Request Login."
- 6. Check your inbox for an email from service@instantchurchdirectory.com.
- 7. To complete the sign-up process, you will need to verify your email address by clicking on the link sent to you in that email.
- 8. Once you confirm your email, you may sign at members.InstantChurchDirectory.com.

Your email with the password you created will work on all the Instant Church Directory apps on any device.

**Need help signing in? Please see your directory Administrator.**